## **W11 – God Mode pour afficher en liste, paramètres, réglages avancés, fonctions système cachées**

Faire un clic droit sur le **Bureau** de Windows, puis dans **Nouveau**, sélectionner **Dossier**.

Le Renommer *GodMode.{ED7BA470-8E54-465E-825C-99712043E01C}* (en faisant un copiercoller) et valider en appuyant sur la touche **Entrée** du clavier. Si réussi l'icône suivante s'affiche !

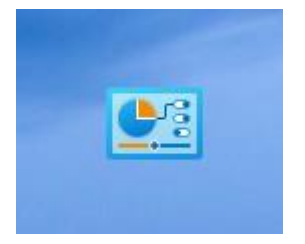

Pour accéder à l'ensemble des Réglages offerts par le God Mode faire un double-clic sur ce dossier God Mode ne comporte pas moins de 34 groupes d'options dont par exemple :

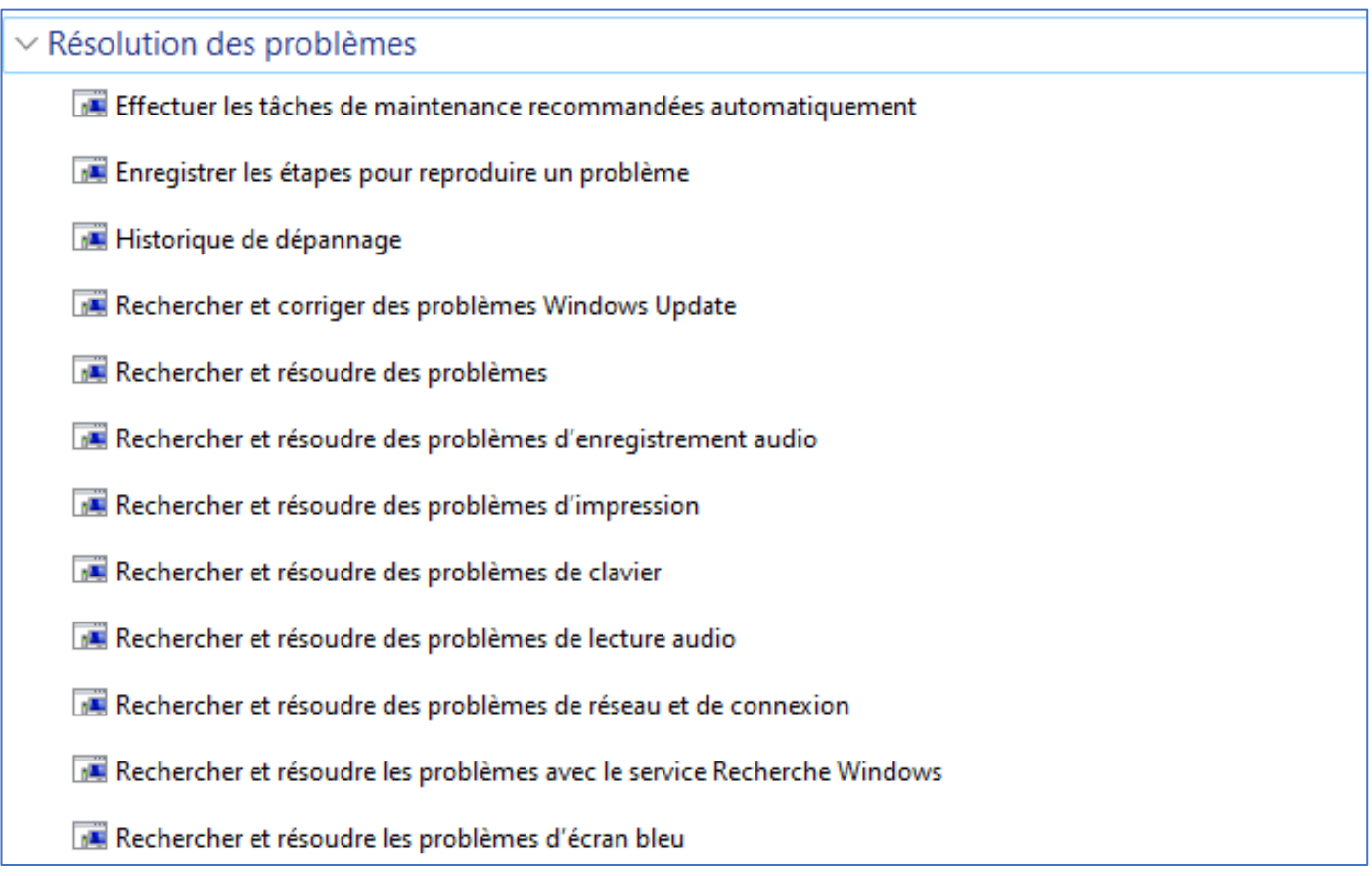